#### **Folgende Einstellungen ermöglichen den Betrieb des ALL7902 mit QSC :**

#### **SIP Einstellungen**

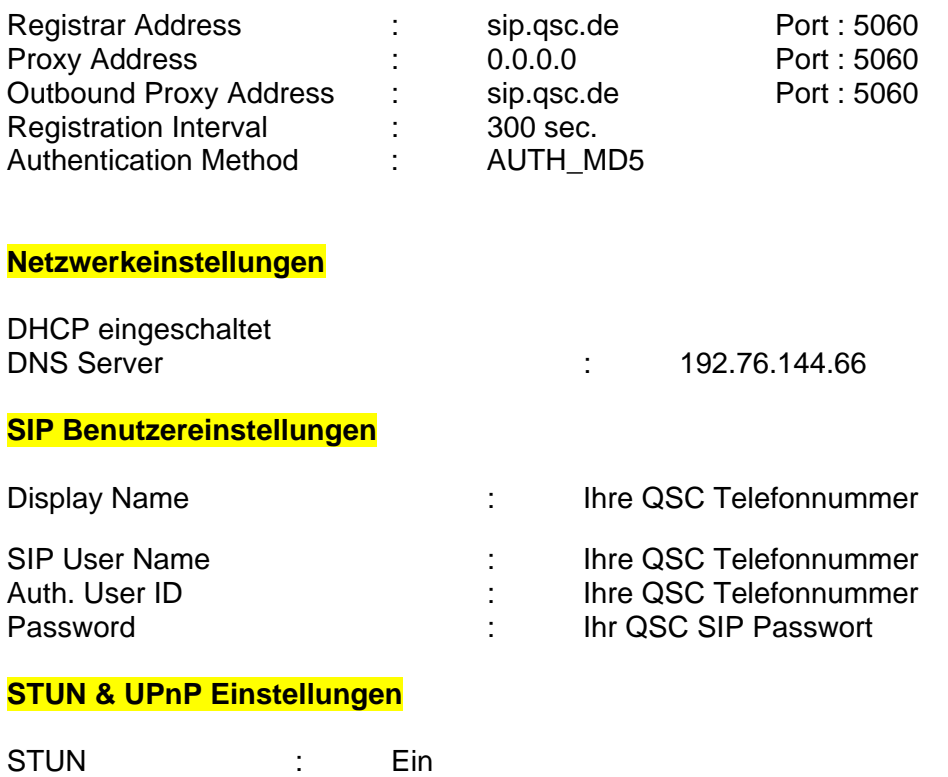

STUN Server : 66.7.238.210 STUN Port: 3478

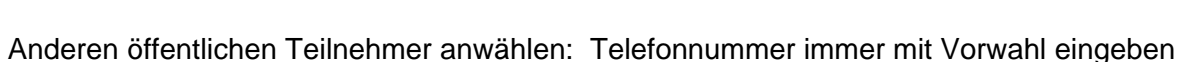

#### **Anmerkung:**

Der Test erfolgte mit der aktuellen Patton-Inalp SmartNode SN4552 als DSL-Router zum WAN.

Die genannten Konfigurationseinstellungen sollen nur als Beispiel dienen, es gibt noch weitere Varianten, die ebenfalls zu einem positiven Ergebnis führen können.

**Von dieser Seite aus sollten sie die Konfiguration abspeichern und den ATA nach erfolgter Konfiguration neu starten.** 

#### SETUP | BASIC | ADVANCED | SUPPORT **ATA Configuration ATAA Software Version** ATAApp 1.01.02 **PTM Software Version** 2.35.11 built on Mar 4 2005, 17:21:11 **Service Provider To Use** asc **Login Account To Use** QSC **Registration Status REGISTERED** Submit

Please ensure to click Save Settings for settings to take effect.

#### **Hier werden SIP und Media (RTP) Portnummer des ATA konfiguriert.**

Besonders wichtig ist der Eintrag eines funktionierenden STUN-Servers, es muss hierbei nicht zwingend der STUN-Server des SIP-Providers verwendet werden.

#### SETUP | BASIC | ADVANCED | SUPPORT

### **ATA Misc Configuration**

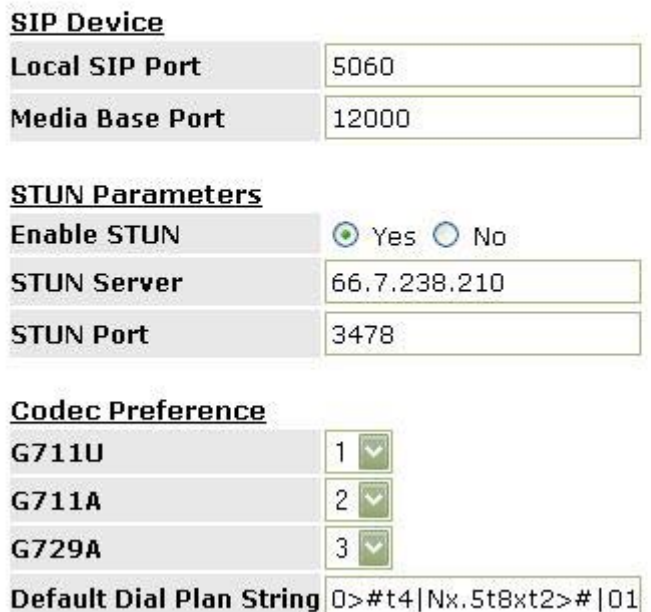

Unter "Overall Status" kann man nachsehen, welche WAN IP-Adresse der ALL7902 **vom DHCP-Server erhalten hat.** 

#### SETUP | BASIC | ADVANCED | SUPPORT

#### **Overall Status**

REGISTERED

Firmware Version 47.23.1-006

#### WAN Connection Type: Cable Modem / DHCP Client (Connected)

Release

#### **WAN Statistic:**

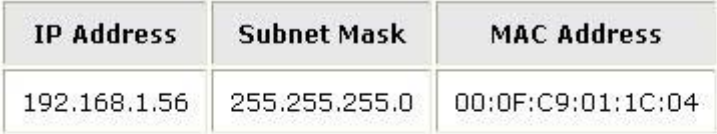

#### **LAN Statistic:**

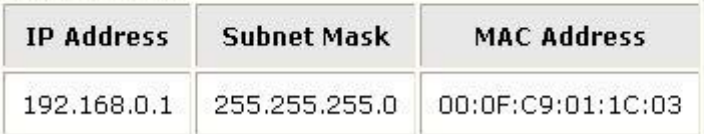

#### **Eingabe der SIP-Providerdaten von QSC**

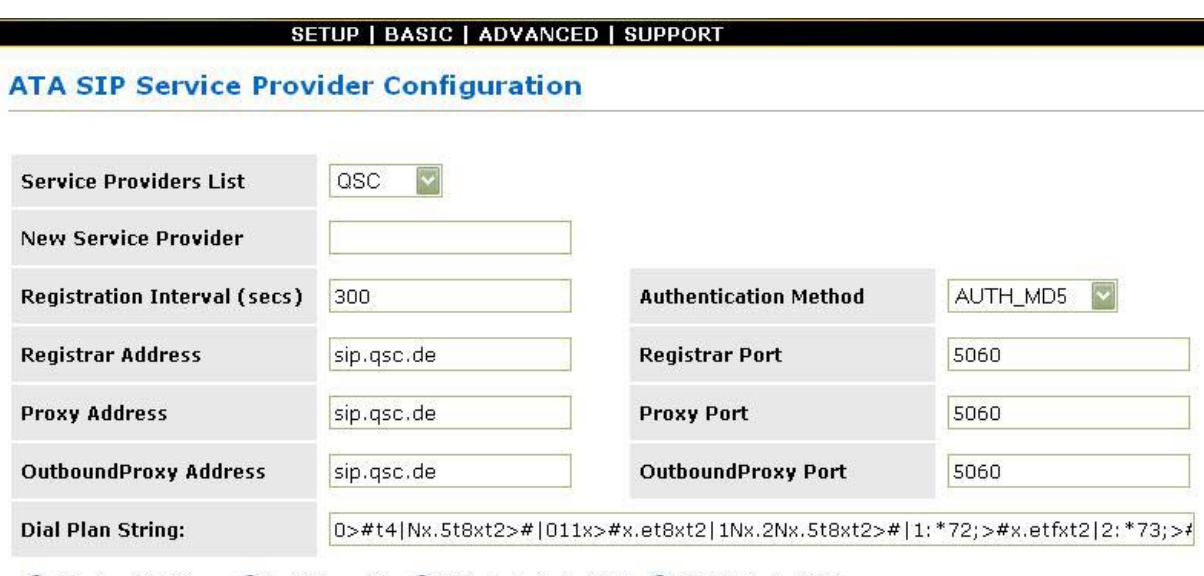

⊙ Display SP Rules ○ Add New SP ○ Delete Selected SP ○ Edit Selected SP

**Eingabe der SIP Benutzerdaten von QSC.** 

### SETUP | BASIC | ADVANCED | SUPPORT

### **ATA Login Account Configuration**

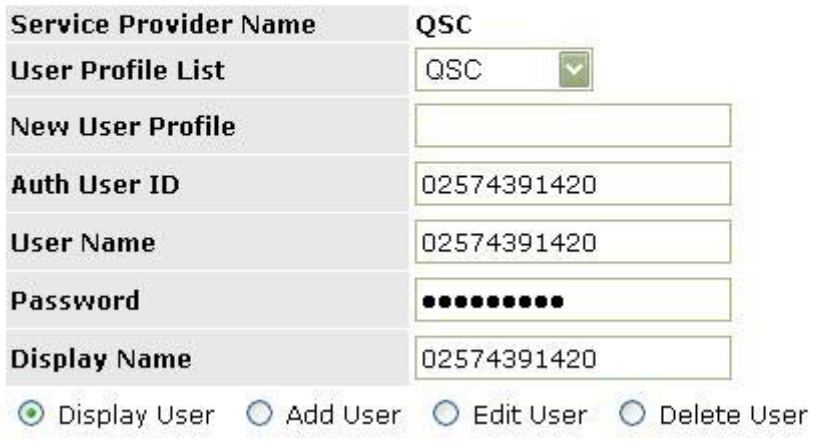